#### **SSQA Seminar Series**

#### **Server Side Testing Frameworks**

#### **Sachin Bansal**

Sr. Quality Engineering Manager Adobe Systems Inc. February 13<sup>th</sup>, 2007

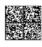

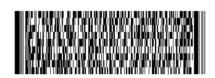

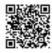

## **Agenda**

- Introduction
- Drivers for Server Side Testing
  - Challenges in Server Testing
  - Identifying and designing modular Server testing systems
- System testing
- 3 Case Studies/Demo of Automation Systems
- Central Quality center system with Flash and Flex
- Interactive Session (ask questions)

## **User Interface Testing Vs. Server Testing**

#### UI Automation

- Upper layer, indirect way of testing server logic
- Scripts are Sensitive to cosmetic UI changes
- Very Slow
- May not be usable until the UI is complete

#### Server Automation

- Emulate Client requests, repeat UI validations
- Access by APIs, deal with 'crazy' client requests
- Can be run as unit tests or system tests
- Very fast

## **World Wide QE Tools Spending**

Table 1 - Worldwide Automated Software Quality Tools for Distributed Environments Revenue by Vendor, 1998-2000 (SM)

|                               | 1998 | 1999 | 2000 | 2000<br>Share (%) | 1999-2000<br>Growth (%) |
|-------------------------------|------|------|------|-------------------|-------------------------|
| Mercury Interactive Corp.     | 112  | 173  | 271  | 50.8              | 57.0                    |
| Rational                      | 61   | 74   | 106  | 19.9              | 42.3                    |
| Segue Software                | 34   | 37   | 46   | 8.6               | 23.0                    |
| Compuware Corp.               | 21   | 29   | 40   | 7.4               | 38.8                    |
| Empirix                       | 1    | 10   | 22   | 4.2               | 124.2                   |
| RadView Software              | 0    | 5    | 10   | 2.0               | 116.7                   |
| Cyrano Corp.                  | 11   | 9    | 7    | 1.2               | -29.1                   |
| McCabe & Associates           | 2    | 3    | 3    | 0.6               | -7.3                    |
| Telcordia Technologies        | 3    | 3    | 3    | 0.5               | -1.4                    |
| Computer Associates Intl. Inc | 2    | 4    | 2    | 0.5               | -32.3                   |
| IBM                           | 3    | 3    | 2    | 0.4               | -14.5                   |
| Hewlett-Packard               | 2    | 2    | 2    | 0.3               | -1.0                    |
| Telelogic AB                  | 0    | 0    | 1    | 0.1               | 76.8                    |
| Subtotal                      | 250  | 351  | 514  | 96.5              | 46.4                    |
| Other                         | 23   | 22   | 19   | 3.5               | -16.1                   |
| Total                         | 274  | 374  | 533  | 100.0             | 42.7                    |

#### **QE Tools Revenue**

Figure 5 - Worldwide Automated Software Quality Tools Revenue, 1998-2005

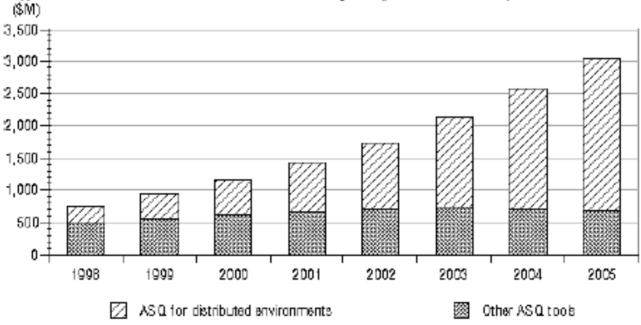

#### **Top Reasons Test Automation Fails**

- Not viewing test automation as a resource-consuming project
- Buying the wrong test automation tool
- Using capture/playback as the primary means of creating test cases
- Writing isolated scripts
- Using poorly designed frameworks
- Inadequate test tool training
- Viewing automation as a full replacement for manual testing
- Trying to automate everything not showing value
- Lack of management support

#### **Challenges in Server Test Automation**

- No ideal solution (no one size fits all).
- Analyze responses, logs (No GUI/visible errors).
- Complex interactions with 3<sup>rd</sup> party systems
- Complex Workflows
- Lot of Scripts (debugging may not be easy)
- Complex interplay of parameters
  - Network, cache, object pooling, app server configuration, server performance, databases
- When stable, should be able to run as "black box"
- Maintenance

#### **Requirements** - Server Test Automation Frameworks

- Act as a generic test platform
- By-pass GUI
- Customizable (configure) and modular (plug and play)
- User friendly, execute in black box manner by anyone
- Reliable (no false positive/negative)
- Should be able to handle all configurations, regressions
- Easy to maintain, easy to debug
- Easy to Install, uninstall, execute, interpret results
- Robust error handling

## **Building block by block – Product Design**

- Identify requirements (pain points in manual workflow)
- Design (talk with domain experts)
- Non-intrusive (like monitoring service)
- Implementation (use convenient technologies)
  - Multiple working milestones
- Execution (work with manual QE as it's users)
- Real time Reporting (high level)

#### **Case Studies**

- Distributed Quality Server
- Barcode Fill-in Test Automation
- Barcode Form Creation Automation
- LiveCycle QPAC automation

## **Distributed Quality Server Architecture**

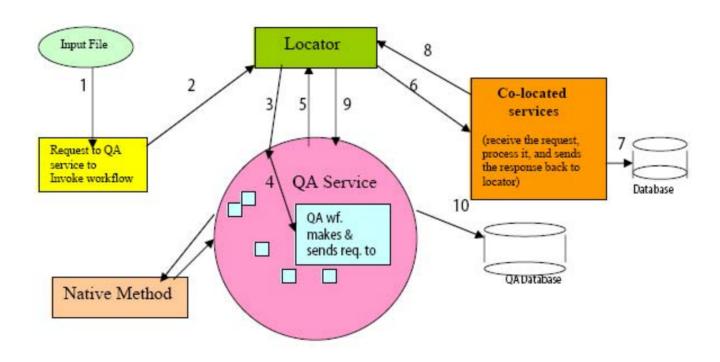

#### **Reasons for QA Server**

- The QA service set up can be on any local machine and can be connected to any "stack" running remotely.
- QA service does not have to be a part of the build. Problems in the
   QA service does not effect the rest of the development.
- QA database and tables are isolated from the production database
- QA service has XML based APIs same as other services. It posts a request to the locator with the name of the service which needs to execute the request.

#### **Barcode Form Instance**

| Text Field  Text Field | Text Field |                 |
|------------------------|------------|-----------------|
|                        |            |                 |
| Data Matrix Barcode    | IN         | QR Code Barcode |

## **Workflow: Typical Barcode Workflow**

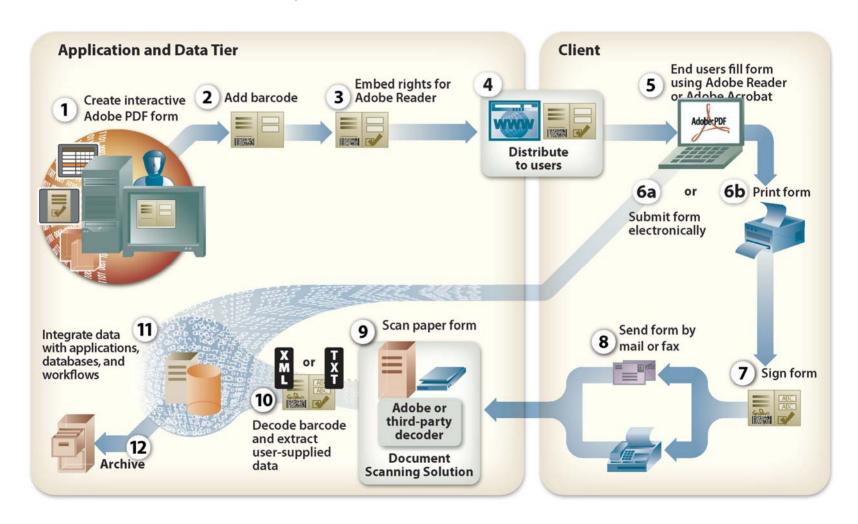

# Challenge: how to imitate this whole workflow (mostly manual)

- Encoder Test (client testing): Byte-by-Byte comparison of what your intent to put in barcode and what got encoded in barcode
- Decoder Test (server testing): Byte-by-Byte comparison of what got encoded and what you get after 'decoding' barcode.

## **Parameters:** challenging and complex!!

- Interactive Forms and XFA forms with different Ubiquity rights (Barcode, Save).
- Fill the form using either Acrobat or Reader.
- Tests the international/UTF-8 characters.
- Encrypted, compressed barcodes
- Different types of barcodes (called Symbologies ex. PDF417, QRCode, Datamatrix).
- Different versions of Acrobat/Reader and different OS versions, different OS languages.
- Decoder Server, workflow server.
- Decode both PDF/TIF files.
- Semi-Hardware solution (working with a USB key and vendor)

#### Each build has to be tested for.....

- Every version of Adobe Reader (6.x, 7.x, 8.x)
- Every version of Adobe Acrobat (6.x, 7.x, 8.x)
- Different created and filled version of Acrobat
- All Windows OS (Win 2k, Win Server, XP, Vista)
- All Acrobat languages (German, Japanese.....)
- All Windows languages.....
- All Mac (OSX, MacTel, PowerPC...)
- Cross Language (Acrobat French on German OS)
- Create with Acrobat Filled with Reader/Acrobat

## **Workflow:** Putting it together

Test Workflow, using various modules

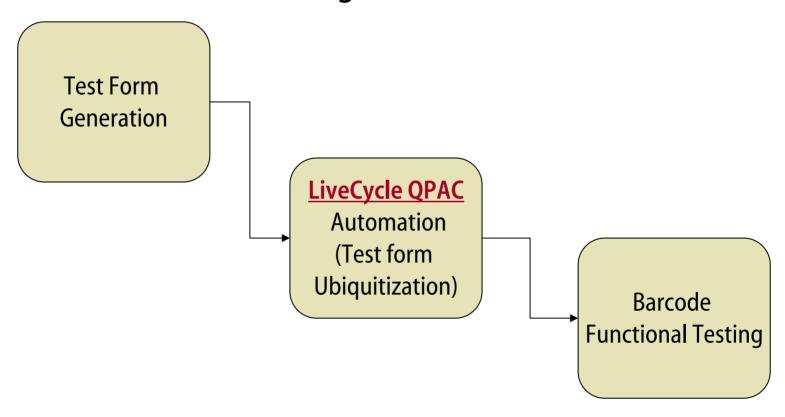

#### "Deliverables"

- Easy to install and uninstall (has an installer and uninstaller)
- Easy to Use and Run (UI driven)
- Easy to Configure (easy scripting interface if needed)
- Easy to Interpret Results (UI to display results, database to capture result and parameters).
- Easy Archival of the test data (test results and data archived on a file server of your choice)
- Robust Error handling in case of invalid and improper files.
- No 'false-positives' and 'false-negatives' results.
- Once the tests are run, sends the e-mail with URL of results and details.

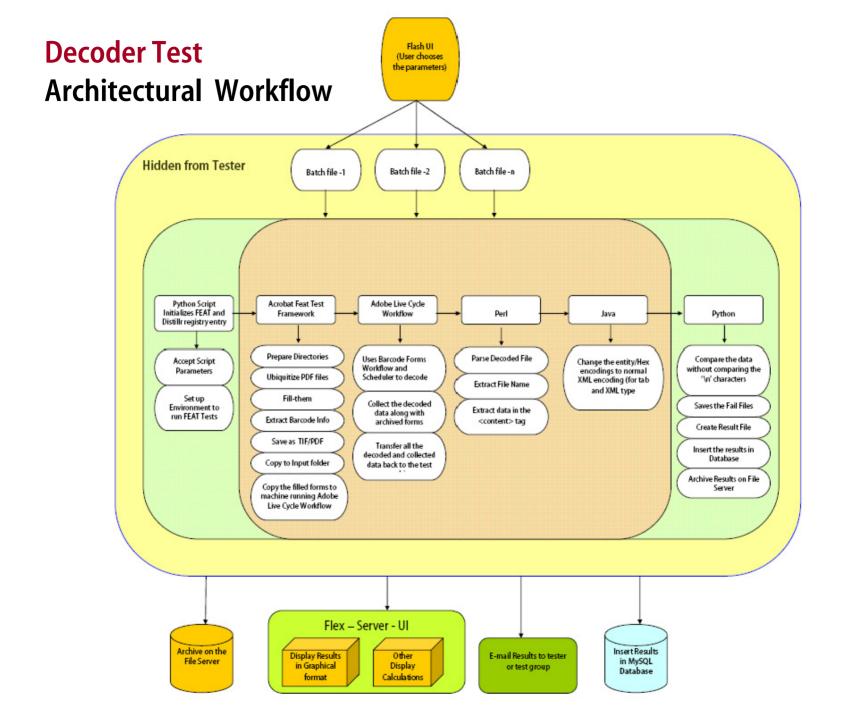

## **Barcode Form Testing: Current Workflow**

- Start the test run using Flash UI.
- Automated filling of Acrobat (acroForms)/Designer forms.
- Save the filled Data in UTF-8 form in text file.
- Save the form as Tiff file (Acrobat) or .ps (Reader, use distiller to convert to pdf).
- Sent PDF/TIFF file to the "Live Cycle Workflow Decoder Server".
- Decode the form, get the results back to the test machine.
- Parse the result and compare the data with the "filled Data".
- If the comparison passes, move on to the next file, if comparison fails, save the failed files and move to next test.
- At the end of all the test files, compile the results.
- Save the data in the database.
- Archive the results on a file server.
- Display the results using Flex UI.
- Send the e-mail notification.

#### **Overview of Technologies Used**

Installer is used to install the required languages and tools.

- Flash UI based user interface
- Java JRE 1.4.2\_08
- Python 2.4 (with various post install python modules)
- Perl (ActiveState Perl 5.8)
- Acrobat TEST plugin
- Flex: display results of test runs
- MySQL database to store test results

#### **Test Form Generation (test files)**

Architecture

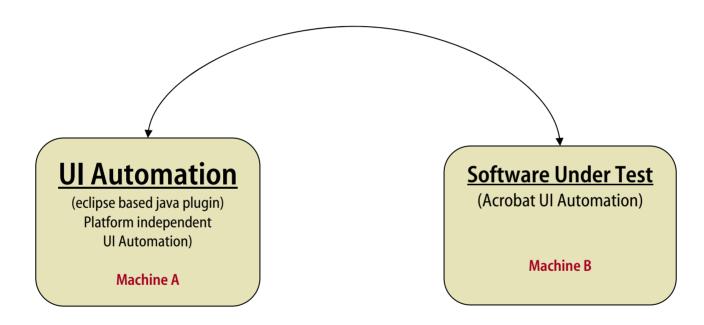

#### **Form Creation Workflow**

Test form Generation Workflow

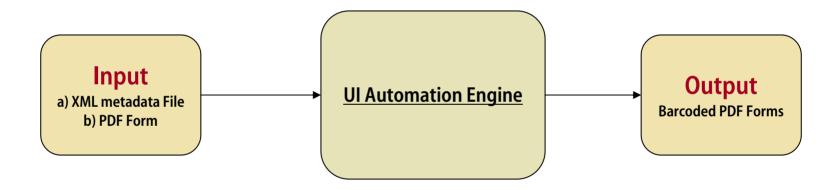

## LiveCycle Server QPAC Workflow

Test form Ubiquitization Workflow

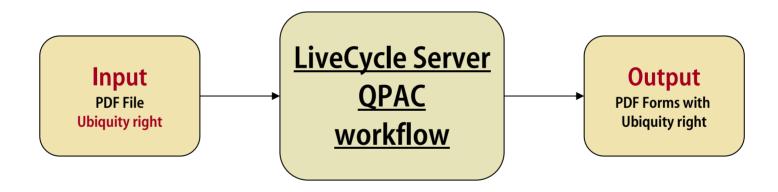

#### **Adobe Technologies in Use**

- Used various Adobe technologies, as a proof of concept
- These technologies are not just for the media/document/enterprise,
   they can be used to leverage and simplify our engineering tasks.
  - Acrobat Test plugin
  - Flash
  - Flex

#### Demo

Flash UI initiating QA workflow

Form Fill in

#### **Quality Center (DashBoard)**

- Web based
- Real time, Rich client based product status
- Remote installation of builds and apps
- Remote execution of various test scripts
- Database driven Flex reporting
- Flex based bug analysis (through database)

#### **Test Execution Dashboard**

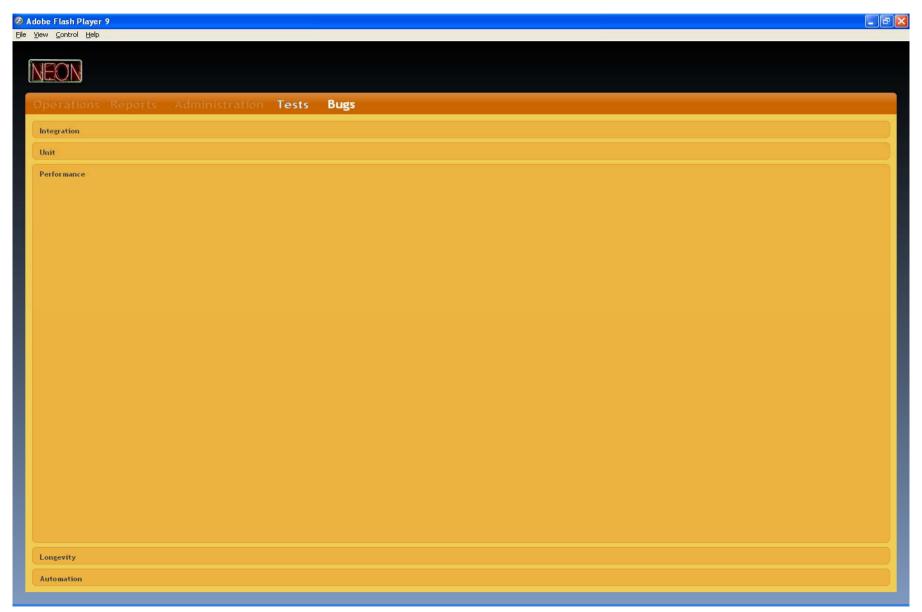

# **Bug Dashboard - 1**

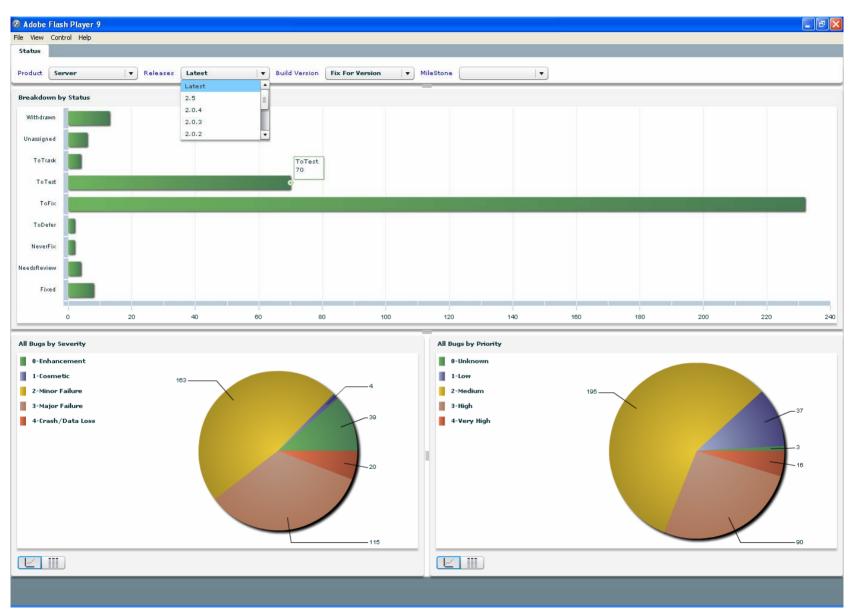

# **Bug Dashboard - 2**

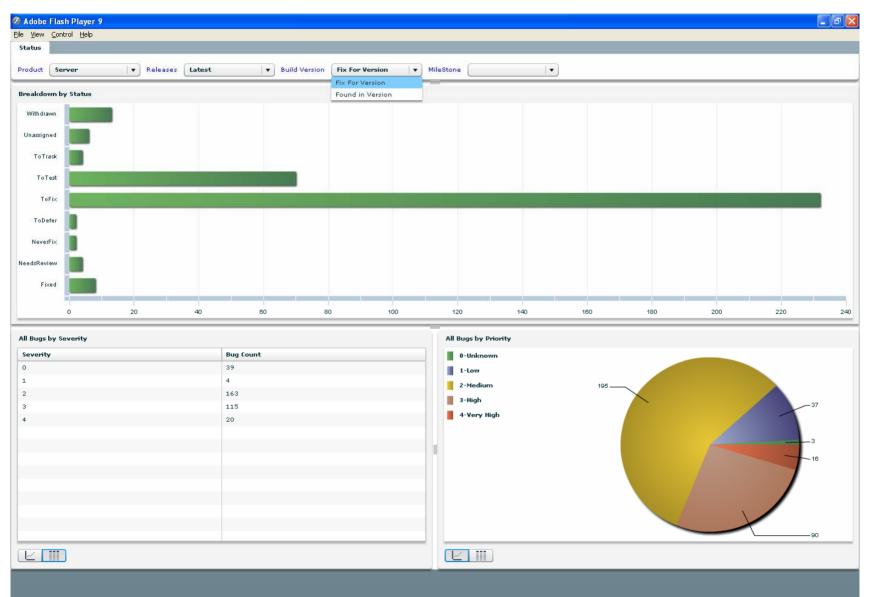

# **Followup**

Questions?

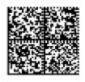

Suggestions?